# <span id="page-0-0"></span>**Manually Packaging a 6.4.x BS[P#](#page-0-0)**

This page provides details on how to package a BSP for use with QNX Software Development Platform 6.4.x. The BSP packaging has been greatly simplified for 6.4.x. If you based your work on a previously released BSP, there should not be much to do, other than archiving and testing.

# <span id="page-0-1"></span>**Layou[t#](#page-0-1)**

The BSP layout should be as described in the "Building Embedded Systems" guide.

# <span id="page-0-2"></span>**The module.tmpl fil[e#](#page-0-2)**

## <span id="page-0-3"></span>**IDE 4.6[#](#page-0-3)**

The IDE no longer needs module.tmpl files, so you can omit them when you're packaging a BSP.

## <span id="page-0-4"></span>**Prior to IDE 4.[6#](#page-0-4)**

Each software module (e.g. driver) needs a module.tmpl file in order to successfully import a BSP into the IDE. It is highly recommended that the user upgrades to IDE 4.6 to eliminate this requirement.

# <span id="page-0-5"></span>**The source.xml file[#](#page-0-5)**

The root directory should have a source.  $xml$  file, which the IDE uses to import the BSP. The format of the source.xml is documented [here.](http://community.qnx.com/sf/wiki/do/viewPage/projects.bsp/wiki/Source_XML_Reference)

#### <span id="page-0-6"></span>**New to IDE 4.[6#](#page-0-6)**

Some new XML tags have been added to the source.xml file format to facilitate the process of importing BSPs in IDE  $4.6$ :

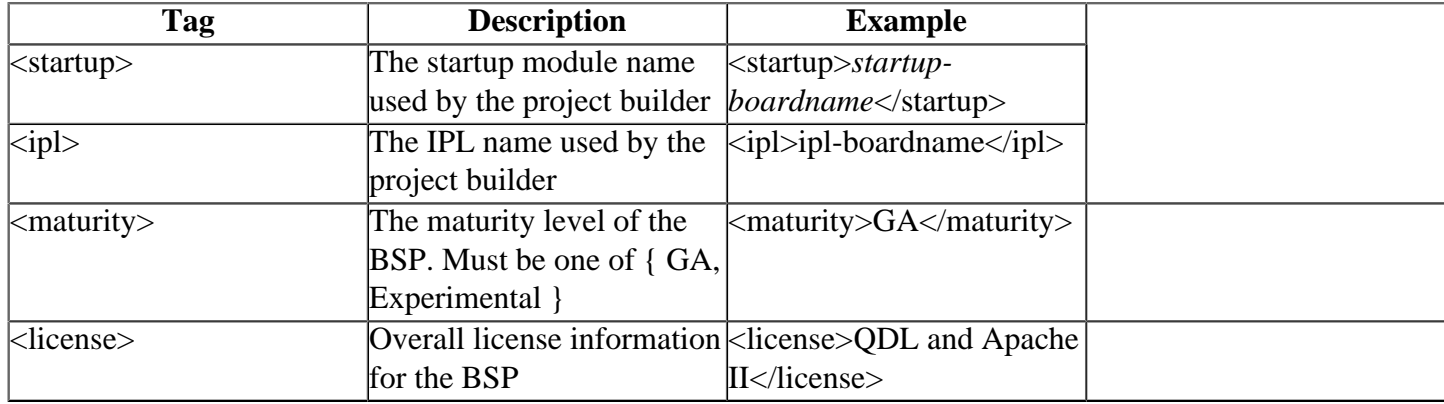

# <span id="page-0-7"></span>**The common.mk files[#](#page-0-7)**

Ensure that each common.mk file has **INSTALL\_ROOT\_nto** and **USE\_INSTALL\_ROOT** variables defined. The **INSTALL** ROOT nto variable needs to be set to the relative path from the directory containing common.mk to the install sub-directory. The **USE\_INSTALL\_ROOT** variable needs to be set to **1**.

For example, in the  $src/hardware/i2c/common$ , mk makefile the variables will be defined as follows:

#### <span id="page-1-0"></span>**Packaging the BSP[#](#page-1-0)**

Here's an overview of the steps required to create a BSP archive:

- 1. First run **make clean** from the root of the BSP development tree.
- 2. Make a copy of the BSP development tree:
	- On Linux and self-hosted Neutrino systems, use **cp** -**r**
	- On Windows, use explorer or **cp**.
- 3. Delete any files from the copy that should not ship with the BSP, such as binary build output under the src sub directory, temporary files created during development, any build files under images, and any revision-control files (such as .svn directories).
- 4. Also remove the source from the copy for any components for which the source is not being included.
- 5. If prebuilt binaries are required, build the master BSP, and copy the required prebuilt binaries from the development tree's install directory to the equivalent location under the copy's prebuilt directory.
- 6. Then archive the BSP using the following command from the root directory of the copy:

zip -r ../<br/>bsp\_packge\_name>.zip.

## <span id="page-1-1"></span>**Test the BSP[#](#page-1-1)**

After creating a BSP package, test the resulting zip file:

- by unzipping the archive in a temporary directory, building it, and loading it onto the target platform, and,
- by importing and building the BSP with the IDE.

If there are any problems, fix the issue, and create a new archive following the steps above.